# ECE 471 – Embedded Systems Lecture 20

Vince Weaver http://web.eece.maine.edu/~vweaver vincent.weaver@maine.edu

20 October 2017

#### Announcements

- Project coming
- Only one person was in class Wednesday due to Career Fair
- HW7 will be posted today
- Hand out SPI hardware
- Hold on to your LED displays (and temperature measuring probes) until after Homework #9

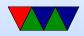

## SPI bus

- Serial Peripheral Interface Bus
- Synchronous full-duplex serial bus named/formalized by Motorola. No real standard.
- What does synchronous mean? (Separate clock line)
- What does full-duplex mean? (Transmit and receive at same time)

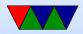

#### What used for?

- LCD displays
- Optional interface to SD cards
- LED strips
- JTAG

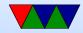

#### Hardware Setup

- Master/slave with multiple slave select lines
- 4-wire bus
- SCLK serial clock (output from master)
- MOSI master out, slave in
- MISO master in, slave out
   Must be high impedance if more than one slave

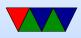

• CS0, CS1, etc – slave chip selects

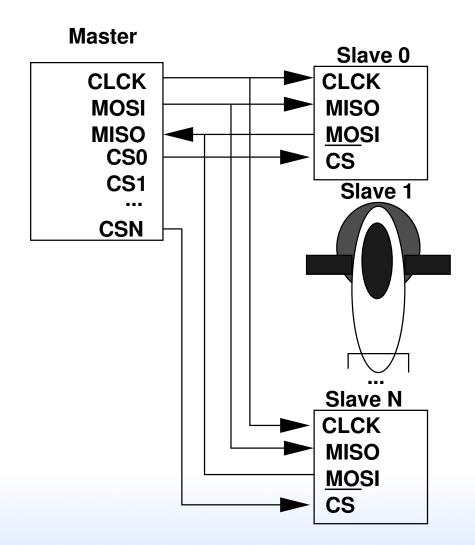

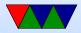

## **SPI** protocol

- Pulls chip-select of desired slave low
- Master starts clock
   No set speed, just what the slave can handle.
   Up to a few MHz (Pi in theory 128MHz, 16MHz more realistic)
- Must both Send \*and\* receive (at same time over MISO/MOSI wires)
   Doesn't have to be useful data, but must be done both

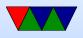

ways

- Master transmits data bits as long as it has it. When done turns off clock and maybe deselects slave.
- It's basically just a shift register in the master and slave, and you rotate through enough bits to swap the values in each, then both sides can read out the transfer.

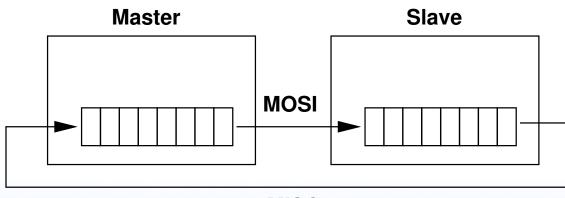

MISO

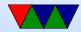

### **Clock Polarity/Phase**

- Many have adopted Freescale's terminology
- CPOL=0 base clock is zero
  - CPHA=0 data captured on rising edge
  - CPHA=1 data captured on falling edge
- CPOL=1 base clock is one
  - CPHA=0 data captured on falling edge
  - CPHA=1 data captured on rising edge

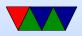

- Also given as "mode" numbers, 0 3. CPOL/CPHA. This can vary by manufacturer. Check your data sheet!
- Timing diagram from Wikipedia (CC BY-SA 3.0)

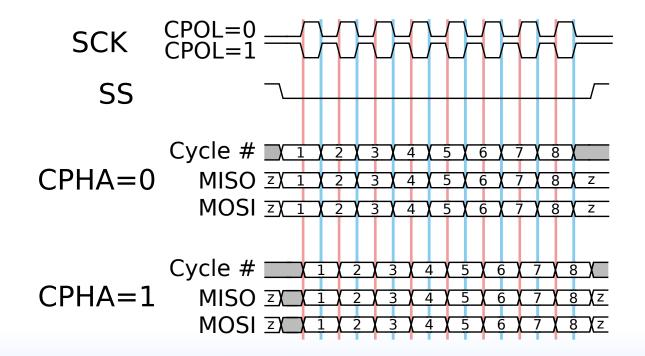

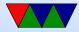

#### Connection

- "independent" One slave per select line
- "daisy-chain" MISO to MOSI, like long chain of shift registers, only need one SS line.

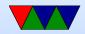

#### Interrupts

• Possible... think touch screens and such. Not officially specified

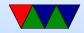

#### **Errors**

- No way to indicate errors
- Some chips will ignore if invalid data sent (wrong number of bits) some not

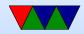

#### **SPI** advantages

- Full-duplex
- fast (no set speed limit)
- arbitrary message size in bits
- low power (no pullup resistors)
- Can be implemented with minimal hardware (just a 74HC495 shift register)

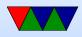

- no arbitration
- no unique ids
- unidirectional signals
- clock provided by master (no oscillator needed in slaves)

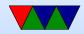

### **SPI disadvantages**

- more pins (4 plus ground plus power plus one more each slave)
- short distances (10 feet or so?)
- no flow control
- no error reporting
- no standard

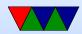

## SPI vs i2c

- i2c benefits:
  - requires fewer wires
  - shared bus (no need for lots of chip select)
  - nack when data received
  - can have multiple masters
  - less susceptible to noise
  - can transmit longer distances
  - has a formal standard

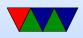

- spi benefits:
  - lower power
  - potentially faster, full-duplex
  - i2c can be brought down by one bad device

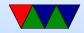

## SPI bus on Raspberry Pi

- SPI1 is on the header
- Pin 23 SCLK
- Pin 19 MOSI
- Pin 21 MISO
- Pin 24 CE0
- Pin 26 CE1
- Unlike some boards, no nIRQ (SPI interrupt) pin

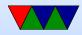

#### **SPI bus on Linux**

- On recent Pis, SPI is enabled through devicetree. You can run sudo raspi-config, select advanced, then SPI, then say yes to enable and at boot.
- On older systems you might have to do this manually by modprobe spi-bcm2835; even older kernels it has a different name: modprobe spi-bcm2708
- dmesg | grep spi will show useful debug
- To get the user interface modprobe spidev

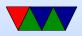

#### **SPI dev interface**

- https://www.kernel.org/doc/Documentation/spi/spidev
- /dev/spidevB.C (B=bus, C=slave number).
   On pi it is /dev/spidev0.0
- Other useful info in /sys/devices/.../spiB.C, /sys/class/spidev/spidevB.C
- To open the device, do something like the following spi\_fd=open("/dev/spidev0.0",0\_RDWR);

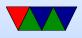

• To set the write mode, use ioctl:

int mode=SPI\_MODE\_0; result = ioctl(spi\_fd, SPI\_IOC\_WR\_MODE, &mode);

Modes can be SPI\_MODE\_O through 3, or else you can build them out of SPI\_CPOL and SPI\_CPHA values. Current mode can be read back with SPI\_IOC\_RD\_MODE

• To set the bit order, use ioctl:

```
int lsb_mode=0;
result = ioctl(spi_fd, SPI_IOC_WR_LSB_FIRST, &lsb_mode);
```

Current can be read with SPI\_IOC\_RD\_LSB\_FIRST Get/Set if MSB is first (common) or LSB is first. Empty bits padded to left with zeros no matter what the

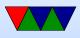

setting.

- SPI\_IOC\_RD\_BITS\_PER\_WORD, SPI\_IOC\_WR\_BITS\_PER\_WOR
   Number of bits in each transfer word. Default (0) is 8
   bits.
- SPI\_IOC\_RD\_MAX\_SPEED\_HZ, SPI\_IOC\_WR\_MAX\_SPEED\_HZ Set the maximum clock speed.
- By default using read() or write() on the device node will only do half-duplex.
- For full duplex support you need something like the

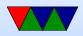

#### following:

```
#define LENGTH 3
int result;
struct spi_ioc_transfer spi;
unsigned char data_out[LENGTH]={0x1,0x2,0x3};
unsigned char data_in[LENGTH];
/* kernel doesn't like it if stray values, even in padding */
memset(&spi,0,sizeof(struct spi_ioc_transfer));
```

```
/* Setup full-duplex transfer of 3 bytes */
spi.tx_buf = (unsigned long)&data_out;
spi.rx_buf = (unsigned long)&data_in;
spi.len = LENGTH;
spi.delay_usecs = 0;
spi.speed_hz = 1000000;
spi.bits_per_word = 8;
spi.cs_change = 0;
```

```
/* Run one full-duplex transaction */
result = ioctl(spi_fd, SPI_IOC_MESSAGE(1), &spi) ;
```

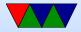

## Analog Digital Converters on Raspberry PI

- $\bullet$  Unlike many other embedded boards, the Pi has no A/D converters built in.
- You're stuck using SPI or i2c devices

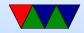

#### **MCP3008**

- For HW#7 we'll use the MCP3008 8-port 10-bit SPI A/D converter
- up to 100ksp (samples per second)
- 2.7 to 5.5V
- 10-bits of accuracy
- 8 single-ended inputs (vs ground) or 4 "pseudodifferential" inputs (vs each other)

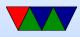

- Config sent in each request packet
- Clock frequency must be long enough that the A/D has time to convert
- $V_{IN} = \frac{value \times V_{REF}}{1024}$ Yes, this seems wrong (can never have full  $V_{REF}$  output) but this is what the data sheet says to use

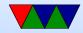

#### **MCP3008** $\mu$ **controller mode**

- Datasheet describes way to easily use from a device
- Send 3 bytes. First has value '1' (start bit). The second has the top 4 bits being single/diff followed by 3 bits of channel you want. The rest is all 0s for padding.
- 00000001 SCCC0000 00000000
- You read back 3 bytes. First 13 bits are don't care (ignore) followed by 0 then the 10 bits of sample.
- XXXXXXX XXXXX098 76543210

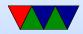

## **TMP36**

- Linear temperature sensor
- The temperature can be determined with the following equation:

 $deg\_C = (100 \times voltage) - 50$ 

- Also the following might be useful:  $deg\_F = (deg\_C \times \frac{9}{5}) + 32$
- Be careful hooking up! If vdd/gnd switched it heats up to scalding temperatures (the datasheet lists the pinout

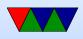

from the bottom). If you catch it in time doesn't seem to be permanently damaged.

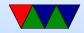

## Floating Point in C

• Converting int to floating point:

- float vs double
   float is 32-bit, double 64-bit
- Constants 9/5 vs 9.0/5.0

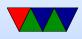

The first is an integer so just "1". Second is expected 1.8.

• Printing. First prints a double. Second prints a double with only 2 digits after decimal.

printf("%lf\n",temp);
printf("%.2lf\n",temp);

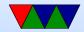